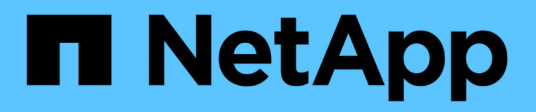

### 備份資料庫 Snap Creator Framework

NetApp October 04, 2023

This PDF was generated from https://docs.netapp.com/zh-tw/snap-creator-framework/dominoops/task\_creating\_a\_domino\_backup\_using\_the\_snap\_creator\_gui.html on October 04, 2023. Always check docs.netapp.com for the latest.

# 目錄

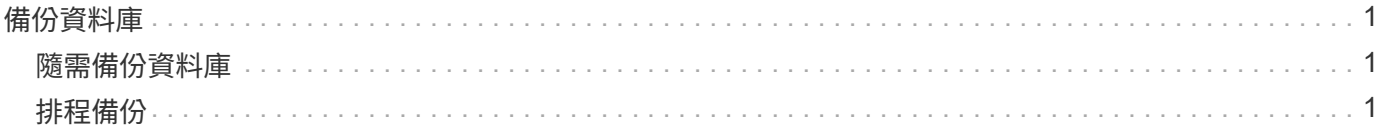

<span id="page-2-0"></span>備份資料庫

您可以隨需或排程備份資料庫。您可以使用Snap Creator GUI或Snap Creator CLI來備份 資料庫。

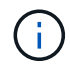

您可以使用 GUI 來備份資料庫。如需有關如何使用CLI的資訊、請參閱 ["SnapCreator Framework](https://library.netapp.com/ecm/ecm_download_file/ECMP12395422) [4.1.2](https://library.netapp.com/ecm/ecm_download_file/ECMP12395422)[系統管理指南](https://library.netapp.com/ecm/ecm_download_file/ECMP12395422)["](https://library.netapp.com/ecm/ecm_download_file/ECMP12395422)。

#### 相關資訊

- ["](#page-2-1)[隨需備份資料庫](#page-2-1)["](#page-2-1)
- ["](#page-2-2)[排程備份](#page-2-2)["](#page-2-2)

## <span id="page-2-1"></span>隨需備份資料庫

您應該在NetApp儲存設備中提供資料庫時、立即備份資料庫。您可以在初始備份之後排程 重複備份。

您應該已經建立備份的組態檔、如所述 [建立組態檔](https://docs.netapp.com/zh-tw/snap-creator-framework/domino-ops/task_using_the_gui_to_create_a_configuration_file.html)。

- 1. 在「設定檔與組態」窗格中、選取組態檔、然後按一下「動作」>「備份」。
- 2. 在「其他參數」對話方塊的「原則」下拉式清單中、選取備份工作的原則、然後按一下「確定」。

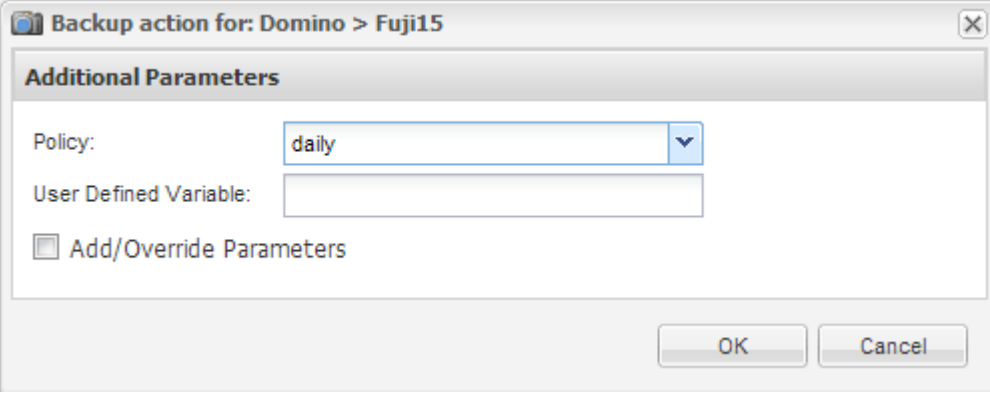

您必須在組態檔中設定原則。

SnapCreator會啟動備份工作。工作資訊會顯示在主控台窗格中。

## <span id="page-2-2"></span>排程備份

 $\left(\begin{smallmatrix} 1 \ 1 \end{smallmatrix}\right)$ 

您可以在執行初始備份之後排程重複的備份工作。

您應該已經建立備份的組態檔、如所述 [建立組態檔](https://docs.netapp.com/zh-tw/snap-creator-framework/domino-ops/task_using_the_gui_to_create_a_configuration_file.html)。

1. 在「設定檔與組態」窗格中、選取組態檔、然後按一下「Snap Creator Framework」視窗頂端的「管理>\*排 程」。

#### 2. 在「工作」窗格中、按一下「建立」

3. 在「新工作」對話方塊中、指定工作資訊:

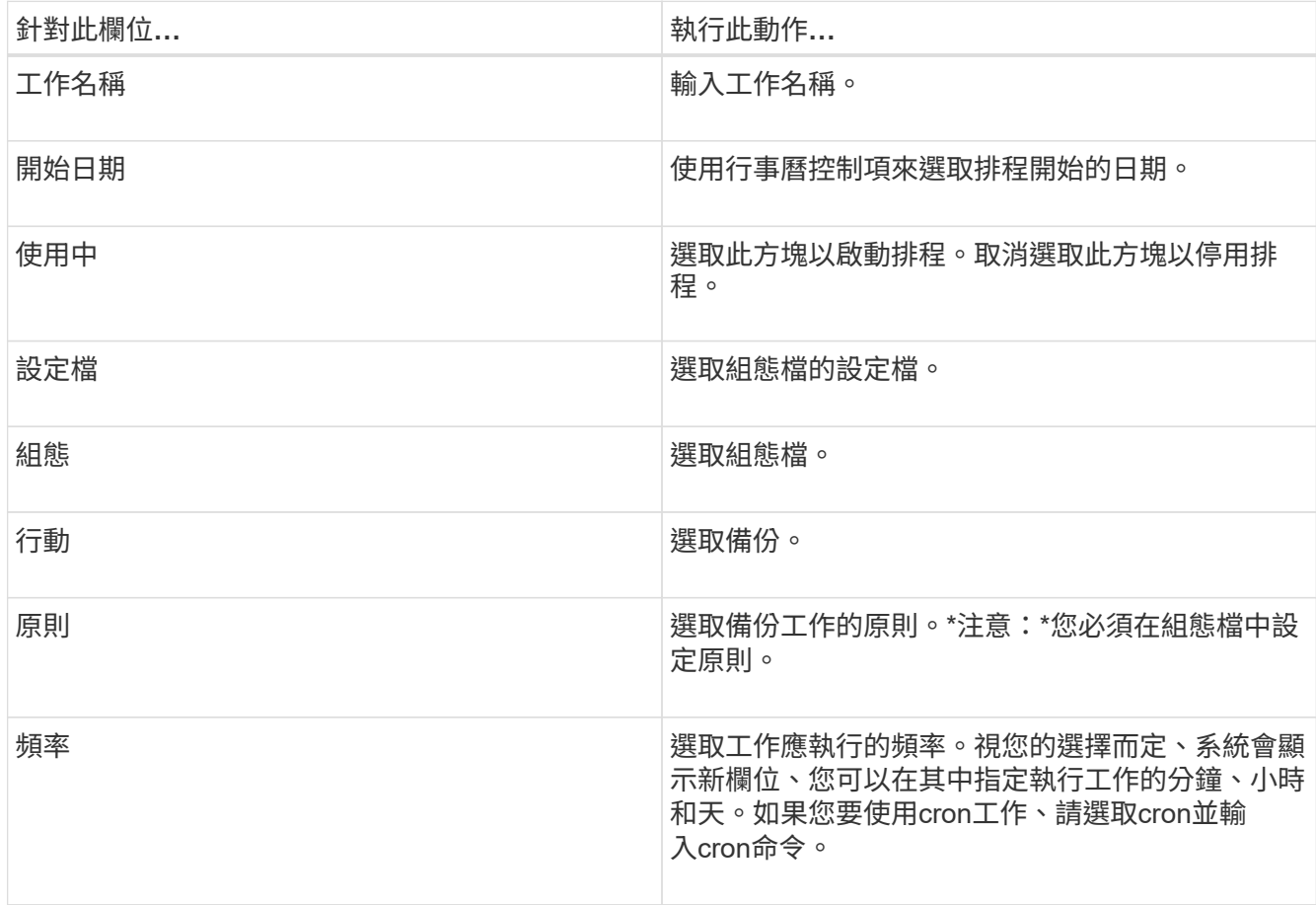

以下範例說明如何排程每天午夜執行備份工作:

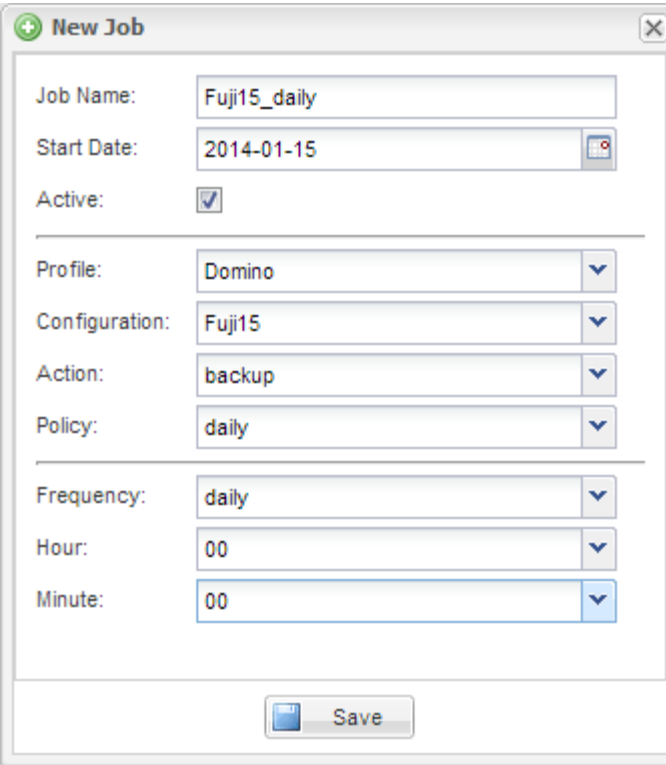

4. 按一下「 \* 儲存 \* 」。

排程工作會列在「工作」窗格的「排程」索引標籤上。選取要執行、編輯或刪除的工作。

#### 版權資訊

Copyright © 2023 NetApp, Inc. 版權所有。台灣印製。非經版權所有人事先書面同意,不得將本受版權保護文件 的任何部分以任何形式或任何方法(圖形、電子或機械)重製,包括影印、錄影、錄音或儲存至電子檢索系統 中。

由 NetApp 版權資料衍伸之軟體必須遵守下列授權和免責聲明:

此軟體以 NETAPP「原樣」提供,不含任何明示或暗示的擔保,包括但不限於有關適售性或特定目的適用性之 擔保,特此聲明。於任何情況下,就任何已造成或基於任何理論上責任之直接性、間接性、附隨性、特殊性、懲 罰性或衍生性損害(包括但不限於替代商品或服務之採購;使用、資料或利潤上的損失;或企業營運中斷),無 論是在使用此軟體時以任何方式所產生的契約、嚴格責任或侵權行為(包括疏忽或其他)等方面,NetApp 概不 負責,即使已被告知有前述損害存在之可能性亦然。

NetApp 保留隨時變更本文所述之任何產品的權利,恕不另行通知。NetApp 不承擔因使用本文所述之產品而產 生的責任或義務,除非明確經過 NetApp 書面同意。使用或購買此產品並不會在依據任何專利權、商標權或任何 其他 NetApp 智慧財產權的情況下轉讓授權。

本手冊所述之產品受到一項(含)以上的美國專利、國外專利或申請中專利所保障。

有限權利說明:政府機關的使用、複製或公開揭露須受 DFARS 252.227-7013(2014 年 2 月)和 FAR 52.227-19(2007 年 12 月)中的「技術資料權利 - 非商業項目」條款 (b)(3) 小段所述之限制。

此處所含屬於商業產品和 / 或商業服務(如 FAR 2.101 所定義)的資料均為 NetApp, Inc. 所有。根據本協議提 供的所有 NetApp 技術資料和電腦軟體皆屬於商業性質,並且完全由私人出資開發。 美國政府對於該資料具有 非專屬、非轉讓、非轉授權、全球性、有限且不可撤銷的使用權限,僅限於美國政府為傳輸此資料所訂合約所允 許之範圍,並基於履行該合約之目的方可使用。除非本文另有規定,否則未經 NetApp Inc. 事前書面許可,不得 逕行使用、揭露、重製、修改、履行或展示該資料。美國政府授予國防部之許可權利,僅適用於 DFARS 條款 252.227-7015(b) (2014年2月) 所述權利。

商標資訊

NETAPP、NETAPP 標誌及 <http://www.netapp.com/TM> 所列之標章均為 NetApp, Inc. 的商標。文中所涉及的所 有其他公司或產品名稱,均為其各自所有者的商標,不得侵犯。